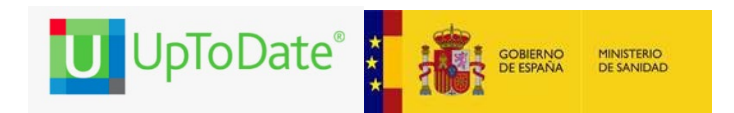

**El Ministerio de Sanidad ofrece UpToDate Anywhere a sus profesionales. El sistema incluye acceso a la aplicación móvil y permite obtener créditos de Formación Médico Continuada (CME credits). Una vez realizado el registro en UpToDate desde un ordenador conectado a la Biblioteca de Salud de tu Comunidad Autónoma, hospital o centro de Atención Primaria, también podrás acceder a UpToDate desde cualquier ordenador con tu usuario y contraseña, y también desde tu dispositivo móvil.**

# **Como registrarse?**

- **1.** Accede a UpToDate desde cualquier ordenador conectado a la red de su hospital.
- **2.** Haz clic en el botón " Registrarse " en la esquina superior derecha de la web de UpToDate.
- **3.** Para registrarse, completa todos los campos de la página de registro (puede elegir tu propio usuario y contraseña), y haz clic en "Submit Registration". A continuación, recibirá un correo electrónico con las instrucciones para **descargar la aplicación móvil.**
- **4. Aplicación móvil** de UpToDate. Después de descargar la aplicación**, debemos introducir el usuario y contraseña** que hemos utilizado al crear nuestra cuenta. Solamente deberemos introducir estos datos la primera vez.
- **5.**

**¡Importante!** Para mantener su acceso ininterrumpido a UpToDate desde cualquier lugar, debes **volver a verificar su cuenta cada 90 días**. Para hacerlo, accede a UpToDate desde cualquier ordenador de su hospital e introduzca su usuario y contraseña

### **Funcionalidades destacadas**

**Cambiar idioma de la interfície**: Ir a la parte superior derecha de la página inicial, clicar en nuestra cuenta e ir a *Language*. Al cambiar a español, podremos realizar búsquedas en este idioma. Con todo, todos los contenidos de UpToDate son en inglés, excepto los materiales educativos para pacientes, que están disponibles en inglés, español e árabe.

**Realizar una búsqueda**: escribir (síntoma, enfermedad o enfermedades, tratamiento, fármaco, concepto relacionado con su especialidad, con Enfermería, Fisioterapia, Nutrición, etc.):

**Temas por especialidad:** Incluye las 25 especialidades de UpToDate. Es posible acceder a temas por especialidad. Cada especialidad tiene un buen número de subtemas de interés <https://www.uptodate.com/contents/es/table-of-contents>

**Novedades:** novedades médicas destacadas publicadas en la literatura científica en los últimos 6 meses. Es posible consultar novedades en las 25 especialidades que contiene UpToDate. Muy recomendable para estar al día en su especialidad <https://www.uptodate.com/contents/table-of-contents/whats-new>

**Actualizaciones que cambian la práctica clínica**: nuevas recomendaciones de tratamiento y práctica clínica. Se incluyen las más importantes del último año <https://www.uptodate.com/contents/practice-changing-updates>

**Materiales Educativos para Pacientes**: Incluyen más de 1.500 fichas educativas para pacientes en varios idiomas, entre ellos el **castellano** y el **árabe**. Explican de forma simple cuestiones sobre enfermedades, tratamientos, prevención, temas de nutrición, sueño, embarazo, etc. Se pueden enviar por correo electrónico, descargar e imprimir

<https://www.uptodate.com/contents/es/table-of-contents/patient-education>

**Calculadoras**: más de 200 calculadoras útiles en la práctica médica e enfermera <http://www.uptodate.com/contents/table-of-contents/calculators>

**Interacciones de fármacos**: permite comprobar interacciones entre varios fármacos, así como con comida, bebidas y hierbas naturales. Se encuentra en la barra del Menú principal / Interacciones de fármacos [http://www.uptodate.com/crlsql/interact/frameset.jsp](https://nam04.safelinks.protection.outlook.com/?url=http%3A%2F%2Fwww.uptodate.com%2Fcrlsql%2Finteract%2Fframeset.jsp&data=02%7C01%7Cmichael.dreher%40wolterskluwer.com%7C611f217f50124603031708d8111ea34d%7C8ac76c91e7f141ffa89c3553b2da2c17%7C0%7C0%7C637278170585927033&sdata=VLaMsWm5Bl4Yxvg8sc7DGd28jUSzwhvbBJDw4cRo8Rs%3D&reserved=0)

**Búsqueda de gráficos**: En UpToDate hay más de 36.000 gráficos, que incluyen imágenes médicas, ilustraciones, gráficas, vídeos de todo tipo (rehabilitación, etc.). Después de buscar un término clínico, seleccione el filtro "Gráficos" para ir a encontrar información gráfica y vídeos. También puede realizar búsquedas con el término "video" y le aparecerán documentos audiovisuales. Además, todos los temás clínicos tienen la sección Gráficos en el Menú de la izquierda. Los gráficos pueden enviarse por correo electrónico, marcarse como favoritos y exportar a Power Point.

**Créditos de Formación Médico Continuada**: UpToDate es un recurso de formación médica continuada reconocido por las autoridades sanitarias españolas. Para obtener los créditos en la consulta de cada tema, **debe hacer clic en la flecha que hay en la parte superior derecha del tema** (ver imagen abajo) y contestar a las dos preguntas (*My search goal* y *Application to practice*).

Los créditos obtenidos por el uso de UpToDate se pueden convalidar en la web de SEAFORMEC (Consejo Profesional Médico Español de Acreditación para DPC/CME): **[https://www.seaformec.es/reconocimiento\\_uems](https://www.seaformec.es/reconocimiento_uems)**

En la sección de History de CME puede descargar el diploma con los créditos obtenidos. El diploma se deberá cargar en la web de SEAFORMEC.

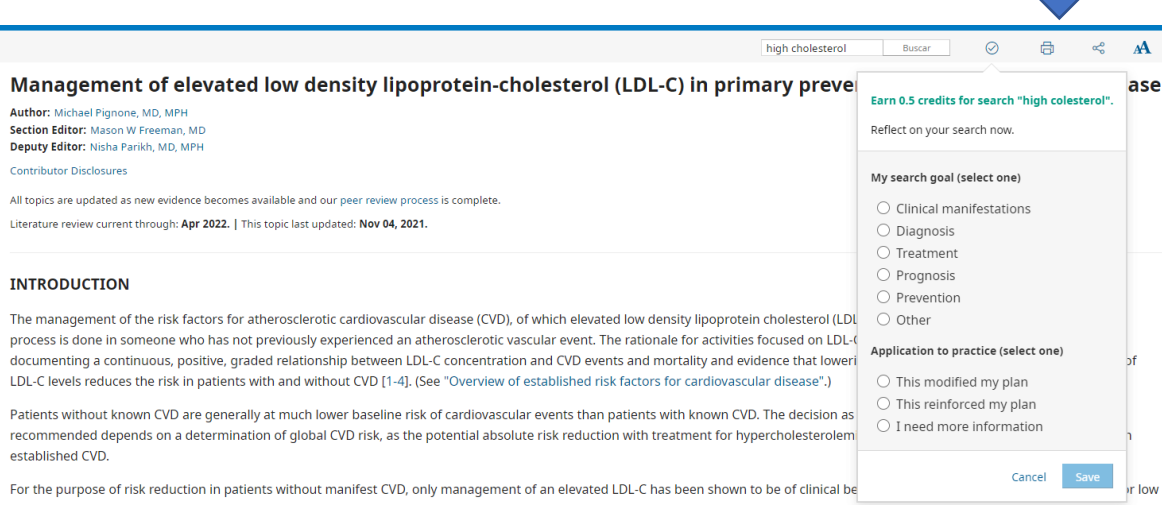

# **Patient Perspective (Perspectiva del Paciente).**

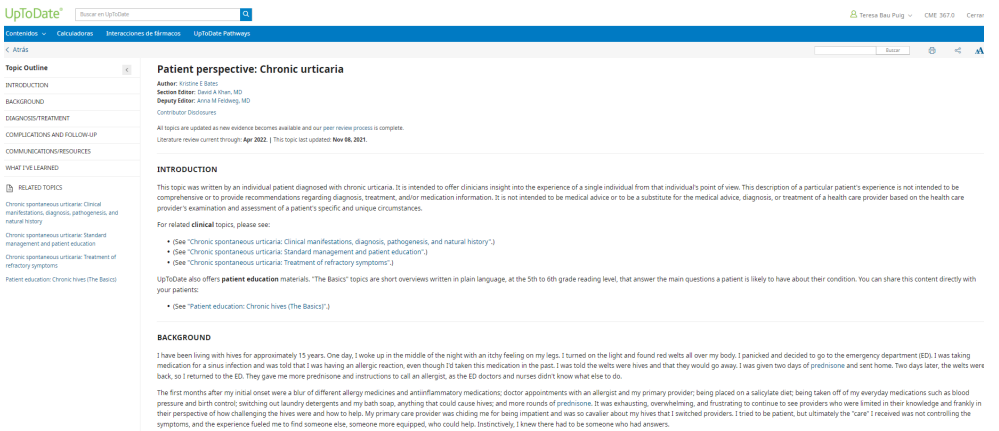

Temas escritos por pacientes sobre enfermedades que tienen un alto impacto en la calidad de vida del paciente. El objetivo es ayudar al médico a ser consciente de la experiencia del paciente con la enfermedad y promover la toma de decisiones compartidas. Se pueden encontrar de 2 modos:

- Buscador: *patient perspective / perspectiva del paciente*
- [Temas por especialidad / Primary Care / Patient perspective](https://www.uptodate.com/contents/es/table-of-contents/primary-care-adult/patient-perspective)

### **Interpretación de tests genéticos**

UpToDate incluye monográficos dedicados a la interpretación de tests genéticos. Cada monografía incluye información sobre cómo leer un informe genético, clasificación de variantes, implicaciones clínicas, enfermedades asociadas, manejo de pacientes, consideraciones para la familia, familiares a riesgo y otros recursos. Por el momento UpToDate incluye **20 fichas** de interpretación de alteración de genes que están involucrados en el desarrollo de varias enfermedades:

#### **Gene test interpretation: BRCA1 and BRCA2**

... likely pathogenic variants in BRCA1 and BRCA2 are associated with increased risk for several cancers This is referred to as a hereditary breast and ovarian cancer syndrome . BRCA1- or BRCA2-associated hereditary ...

Preconception counseling **Disease associations** 

- BRCA1/2 (cáncer)
- Sickle (Enfermedad de células falciformes)
- VHL (Enfermedad de Von Hippel-Lindau)
- Síndrome de Lynch
- Genes miocardía hipertrófica
- Factor V Leiden (trombosis y embolia pulmonar)
- Protrombina G20210A (trombosis y embolia pulmonar)
- CFTR (fibrosis cística)
- HFE (hemocromatosis)
- Hipercolesterolemia familiar
- G6PD (deficiencia de glucosa 6 Fosfato Deshidrogenasa)
- HEXA (enfermedad de Tay-Sachs)
- Síndrome del QT largo congénito (KCNQ1, KCNH2, SCN5A)
- SERPINA 1
- APC (Adenomatous Polyposis Coli)
- MUTYH (pólipos gastroestinales y varios tipos de cáncer)
- TP53 (algunos cánceres hereditarios)
- STK11
- RB1 (Retinoblastoma en la retina en desarrollo)
- F11 (gen para el factor de coagulación XI)

Se accede introduciendo en el buscador: *gene interpretation* o el nombre del gen.

**Key Points**. Da información rápida y relevante sobre un tema para que el clínico pueda tomar las acciones necesarias sin tener que ir al tema clínico. Programa piloto con un tema, por ahora: *strep throat treatment*

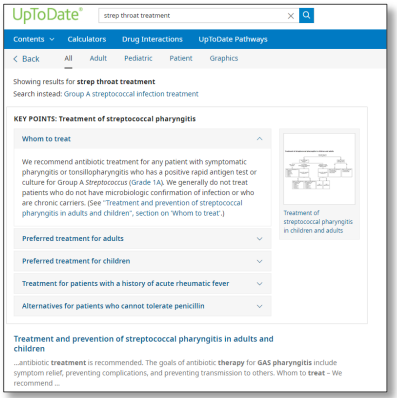

**Estudios de investigación sobre el impacto de UpToDate en la práctica clínica** <https://www.uptodate.com/home/research>

## **Autores**

<https://www.uptodate.com/home/physician-authors-and-editors>

**Vídeos de utilización de UpToDate:** 

**• UpToDate: Cómo registrarse (1 min):** <https://share.vidyard.com/watch/Z9PNCxELdaJUwi9GZVYAJw>

**• UpToDate: Cómo hacer una búsqueda (3 min):**  <https://share.vidyard.com/watch/GmyByxA375LLiUiiyjGCuH>

**• Cómo configurar su cuenta (1 min):** <https://share.vidyard.com/watch/h2sw56Tngaxmm4bLrpZhxj>

**• UpToDate: Monografías de fármacos e interacciones de Medicamentos (3 min):** <https://share.vidyard.com/watch/ZTyTzezvpCepUn7NfTC823>

**• UpToDate: Cómo obtener un Certificado de Formación Médica Continuada (2 min):** <https://share.vidyard.com/watch/jqnmrai4AsgyqzuzBU9Y5q>